## How to configure Windows dialing rules for 10 digit dialing

The purpose of this document is to help guide you through the process of ensuring your Windows dialing rules allow for Local Long Distance dialing. This is also known as 10 digit dialing. This occurs when numbers within your OWN area code need to be dialed with the area code included versus just being dialed as local with only 7 digits. By default, Windows will automatically strip off the area code for any number that has the same area code that is setup in Windows as your own local area code. So to force it to dial as long distance and INCLUDE the area code we must set this up first. Try these steps to complete this process.

- 1. Go to Control Panel and choose "Phone and Modem Options"
- 2. Make sure you have entered your area code for your location
- 3. Click the "Edit" button to configure dialing rules
- 4. From the "General" tab you will configure things such as dialing a "9" for an outside line or the option to disable call waiting etc.

NOTE: DO NOT enter a "1" in the box for "Use this carrier code to make long distance calls" as this is NOT where you tell it to dial a "1" for long distance. This is ONLY used for special numbers or calling cards etc. for getting an outside line to make a long distance call!

See example below:

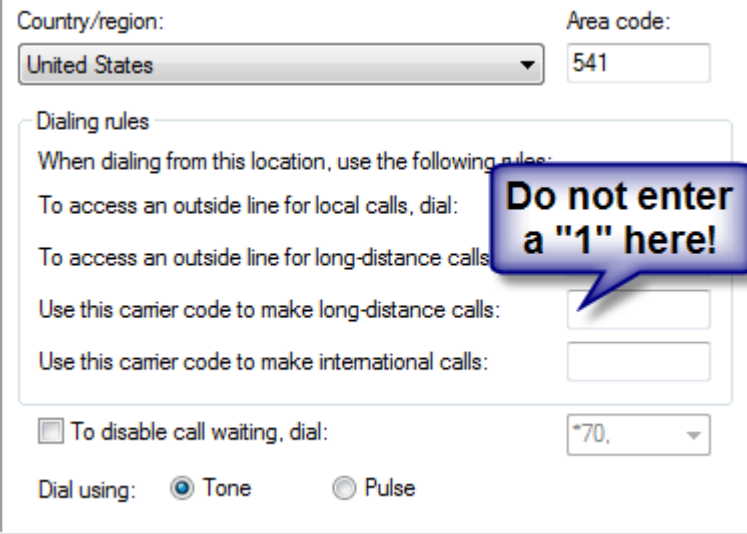

## How to configure Windows dialing rules for 10 digit dialing (continued)

5. Click the "Area Code Rules" tab as shown below to create your rules

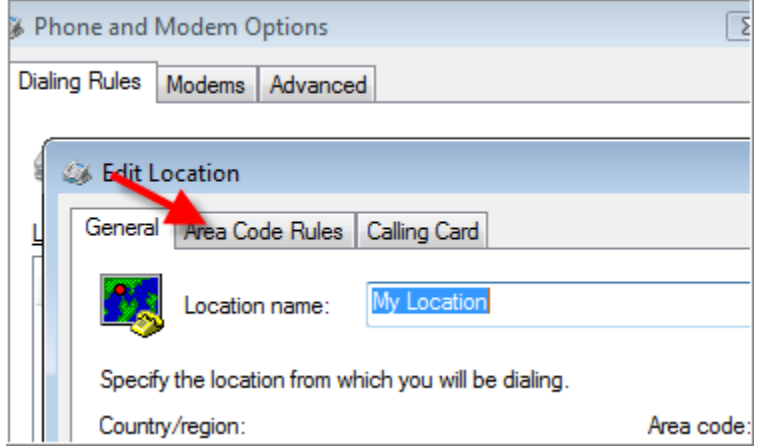

6. Next you will need to choose the "NEW" button to create a new area code rule.

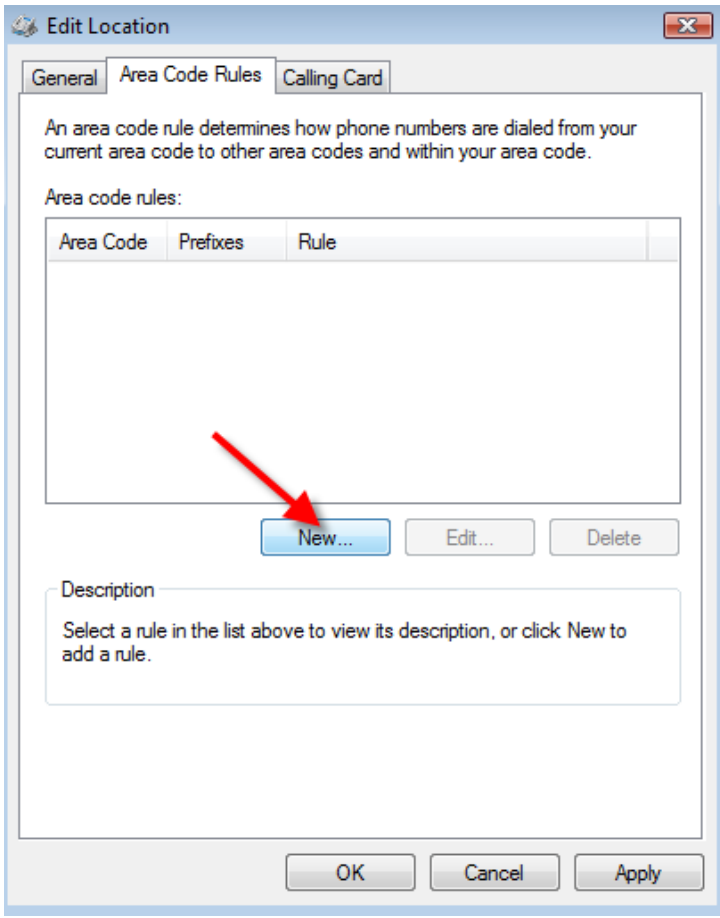

7. You will be presented with an empty rule box as seen below.

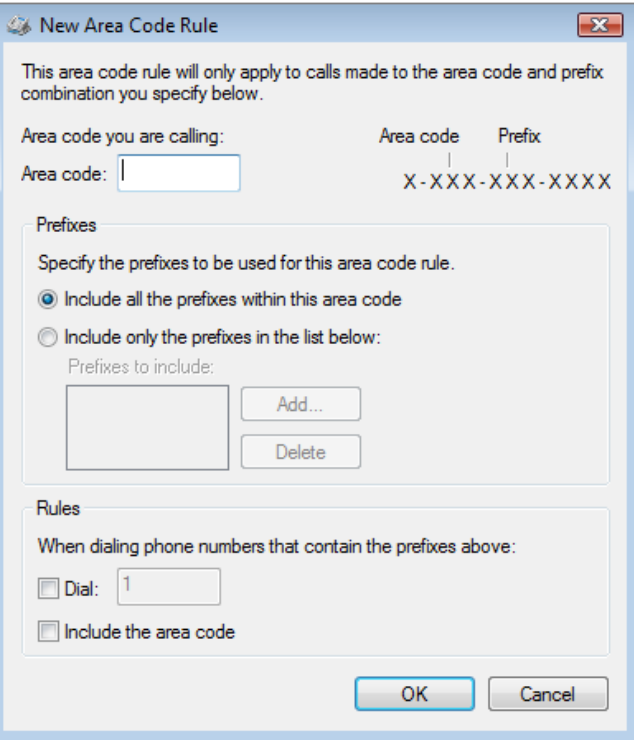

8. Enter your Area code and the prefixes needed for your rule. Pay special attention to the example in the upper right to how a number is formatted. Below is an example for the 604 Area code where the "557" prefix requires you to also dial the area code

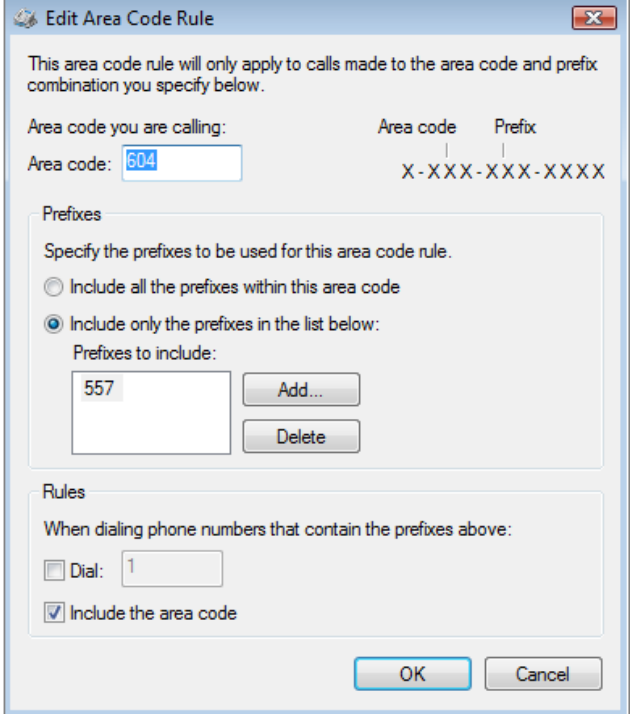

9. Here is another example of a rule for the 604 Area code where the prefix of "648" not only needs to include the area code, but you also must dial a "1" for the number to go out correctly.

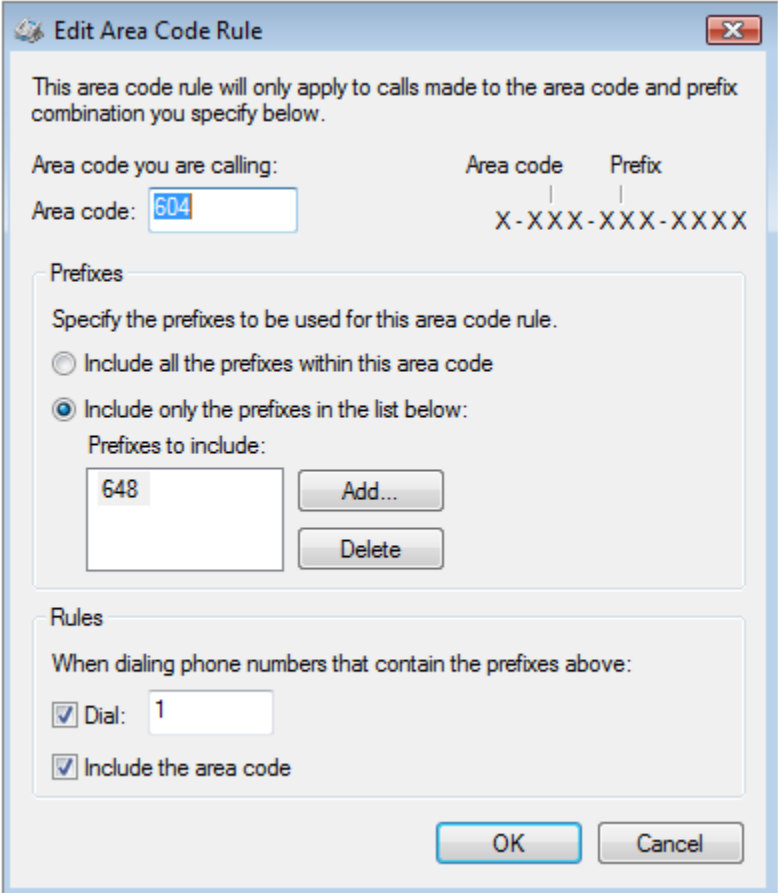

Once you have finished configuring all of your dialing rules, then you will see the screen below with the rules you have specified. Notice we created TWO separate rules for the 604 area code. One rule includes a list of prefixes to be dialed with JUST the area code, and the other rule includes the list of prefixes that in addition to the area code, you must ALSO include a "1" first. Now, if you live in an area where ALL numbers in your area code need to be dialed with a "1" and the area code, you can just create the rule and choose the option of "Include all prefixes in this area code". See the screen cap above where you would change this.

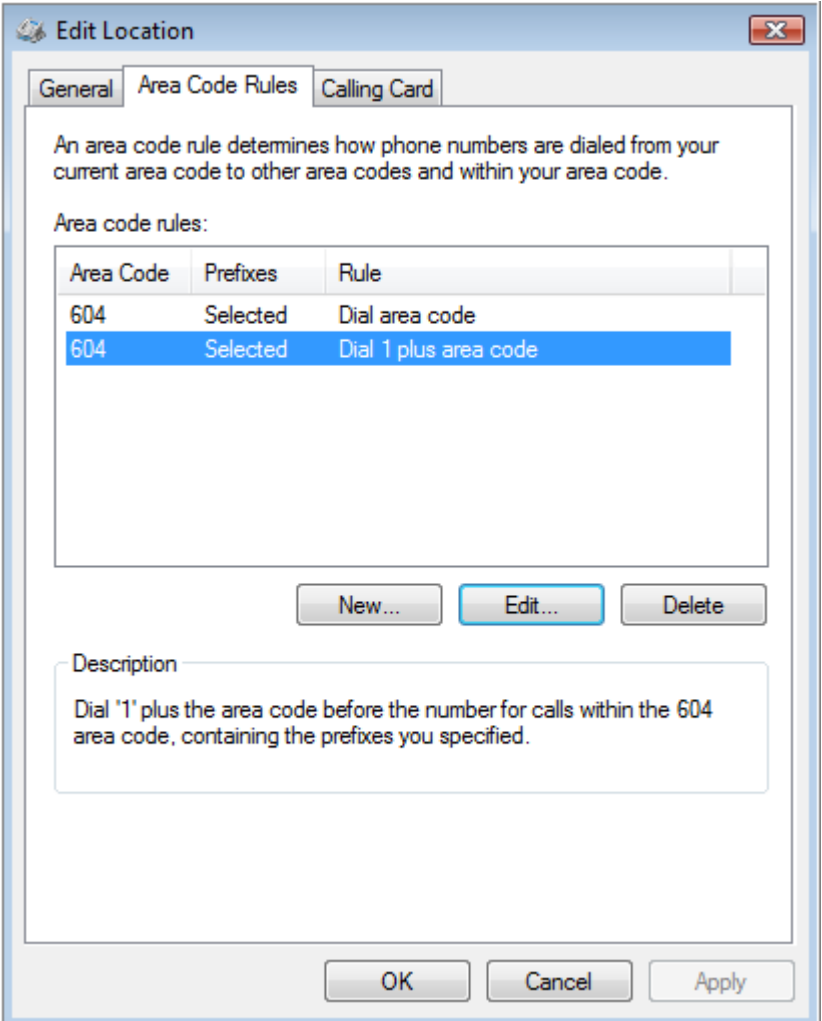

IMPORTANT! FaxAdmin does NOT control the way the number is dialed. All changes made to Windows Phone and Modem options will affect the way the number is processed. If you need further help with area code rules etc. you will need to look online or contact ASDS Computer Co. for assistance. Please understand that configuring rules falls outside the bounds of program setup for FaxAdmin and may result in a pay per incident charge for assistance of \$25